# Configurazione dell'individuazione degli endpoint del tunnel IPSec  $\overline{a}$

## Sommario

[Introduzione](#page-0-0) **[Prerequisiti](#page-0-1) [Requisiti](#page-0-2)** [Componenti usati](#page-1-0) **[Convenzioni](#page-1-1) [Configurazione](#page-1-2)** [Esempio di rete](#page-2-0) [Configurazioni](#page-2-1) **[Verifica](#page-5-0)** [Output di esempio](#page-5-1) [Risoluzione dei problemi](#page-6-0) [Comandi per la risoluzione dei problemi](#page-6-1) [Output di esempio del comando debug](#page-7-0) [Informazioni correlate](#page-12-0)

## <span id="page-0-0"></span>**Introduzione**

Tunnel End-Point Discovery (TED) è una funzionalità software di Cisco IOS® che consente ai router di individuare automaticamente gli endpoint IP Security (IPsec). La distribuzione di IPsec con IKE (Internet Key Exchange) richiede la configurazione di una mappa crittografica per ogni peer che identifica l'endpoint su cui deve essere stabilito un tunnel protetto. Questo approccio non è scalabile bene quando vi sono molti peer verso i quali devono essere stabilite le gallerie. Le mappe crittografiche dinamiche semplificano questo scenario determinando automaticamente il peer IPsec. Funziona solo sui router che ricevono richieste IKE. Il protocollo TED consente ai router che avviano e ricevono richieste IKE di individuare dinamicamente l'endpoint del tunnel IPsec.

TED utilizza una sonda di rilevamento, ovvero un pacchetto IKE speciale inviato dal peer di avvio verso la rete o l'host di destinazione a cui era destinato il traffico originale. Poiché le sonde TED utilizzano gli indirizzi delle entità protette, gli indirizzi devono essere instradabili globalmente. Il TED non funziona con il Network Address Translation (NAT).

## <span id="page-0-1"></span>**Prerequisiti**

### <span id="page-0-2"></span>**Requisiti**

Prima di provare questa configurazione, accertarsi di soddisfare i seguenti requisiti:

• Conoscenza e configurazione di IPSec come descritto in <u>[Un'introduzione alla crittografia IP](//www.cisco.com/en/US/tech/tk583/tk372/technologies_tech_note09186a0080094203.shtml)</u> [Security \(IPSec\)](//www.cisco.com/en/US/tech/tk583/tk372/technologies_tech_note09186a0080094203.shtml)

Questo esempio di rete mostra il funzionamento del processo TED.

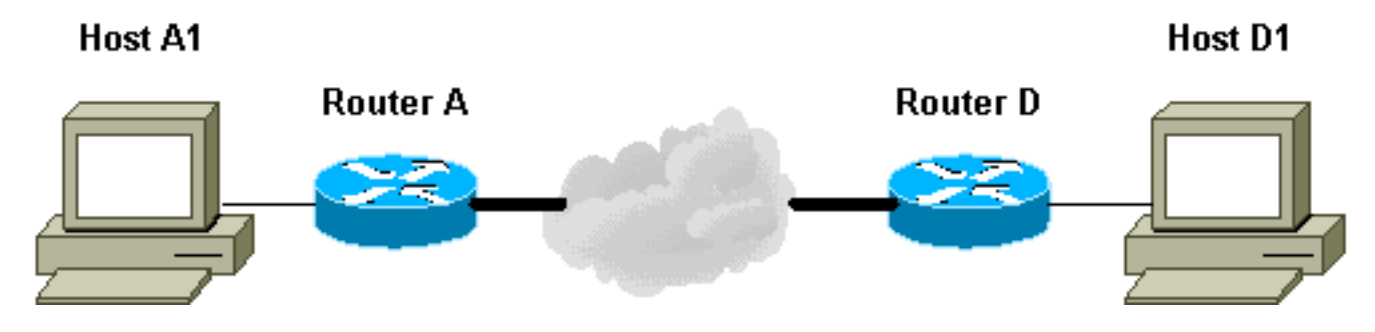

- 1. D1 invia un pacchetto di dati destinato ad A1. SRC=D1 DST=A1
- 2. D lo riceve, vede che non ha una SA (Security Association) IPsec stabilita (ma rientra nell'intervallo dell'elenco degli accessi), scarta il pacchetto e invia un pacchetto di richiesta TED (per trovare chi è il peer remoto) destinato ad A1, con l'indirizzo IP di D incorporato nel payload.SRC=D1DST=A1Dati=IP\_di\_D
- 3. Il pacchetto sonda TED arriva ad A, che lo riconosce come pacchetto sonda TED. Il pacchetto viene scartato in quanto il traffico tra D1 e A1 deve essere crittografato. Quindi invia un pacchetto di risposta TED indirizzato a D con l'indirizzo IP di A nel payload. Infatti, è necessario che D sappia con quale router deve stabilire la SA IPsec, motivo per cui D ha inviato inizialmente il pacchetto della sonda TED.SRC=ADST=DDati=IP\_di\_A
- 4. Il pacchetto di risposta TED arriva a D. Poiché D ora conosce l'endpoint IKE, può avviare il tunnel verso A in modalità principale o aggressiva.

### <span id="page-1-0"></span>Componenti usati

Le informazioni fornite in questo documento si basano sulle seguenti versioni software e hardware.

- Cisco IOS Software Release 12.2(27)
- Cisco 2600 router

Le informazioni discusse in questo documento fanno riferimento a dispositivi usati in uno specifico ambiente di emulazione. Su tutti i dispositivi menzionati nel documento la configurazione è stata ripristinata ai valori predefiniti. Se la rete è operativa, valutare attentamente eventuali conseguenze derivanti dall'uso dei comandi.

#### <span id="page-1-1"></span>**Convenzioni**

Per ulteriori informazioni sulle convenzioni usate, consultare il documento [Cisco sulle convenzioni](//www.cisco.com/en/US/tech/tk801/tk36/technologies_tech_note09186a0080121ac5.shtml) [nei suggerimenti tecnici.](//www.cisco.com/en/US/tech/tk801/tk36/technologies_tech_note09186a0080121ac5.shtml)

## <span id="page-1-2"></span>**Configurazione**

In questa sezione vengono presentate le informazioni necessarie per configurare le funzionalità descritte più avanti nel documento.

Nota: per ulteriori informazioni sui comandi menzionati in questo documento, usare lo [strumento di](//tools.cisco.com/Support/CLILookup/cltSearchAction.do)

[ricerca](//tools.cisco.com/Support/CLILookup/cltSearchAction.do) dei comandi (solo utenti [registrati](//tools.cisco.com/RPF/register/register.do)).

### <span id="page-2-0"></span>Esempio di rete

Nel documento viene usata questa impostazione di rete:

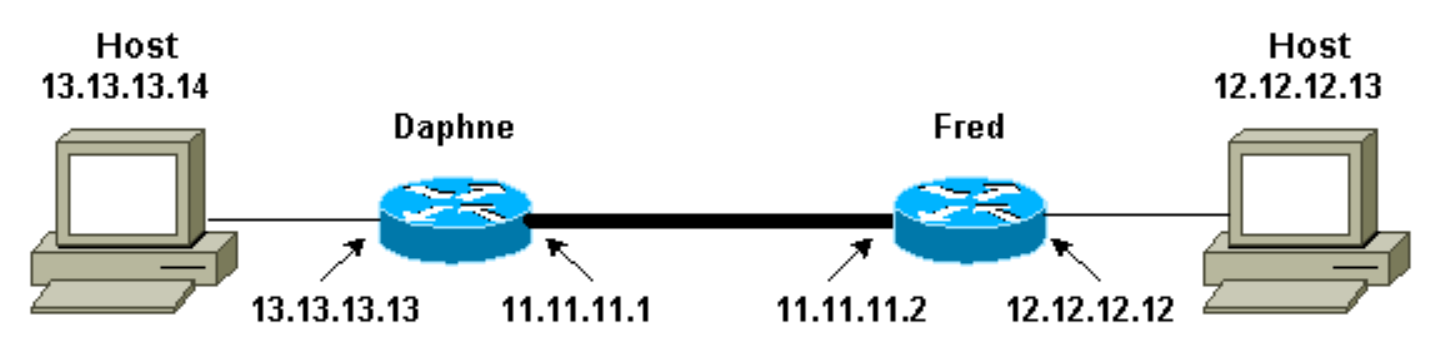

Nota: stabilire il tunnel tra i router Daphne e Fred.

### <span id="page-2-1"></span>**Configurazioni**

Nel documento vengono usate queste configurazioni:

- Daphne
- Fred

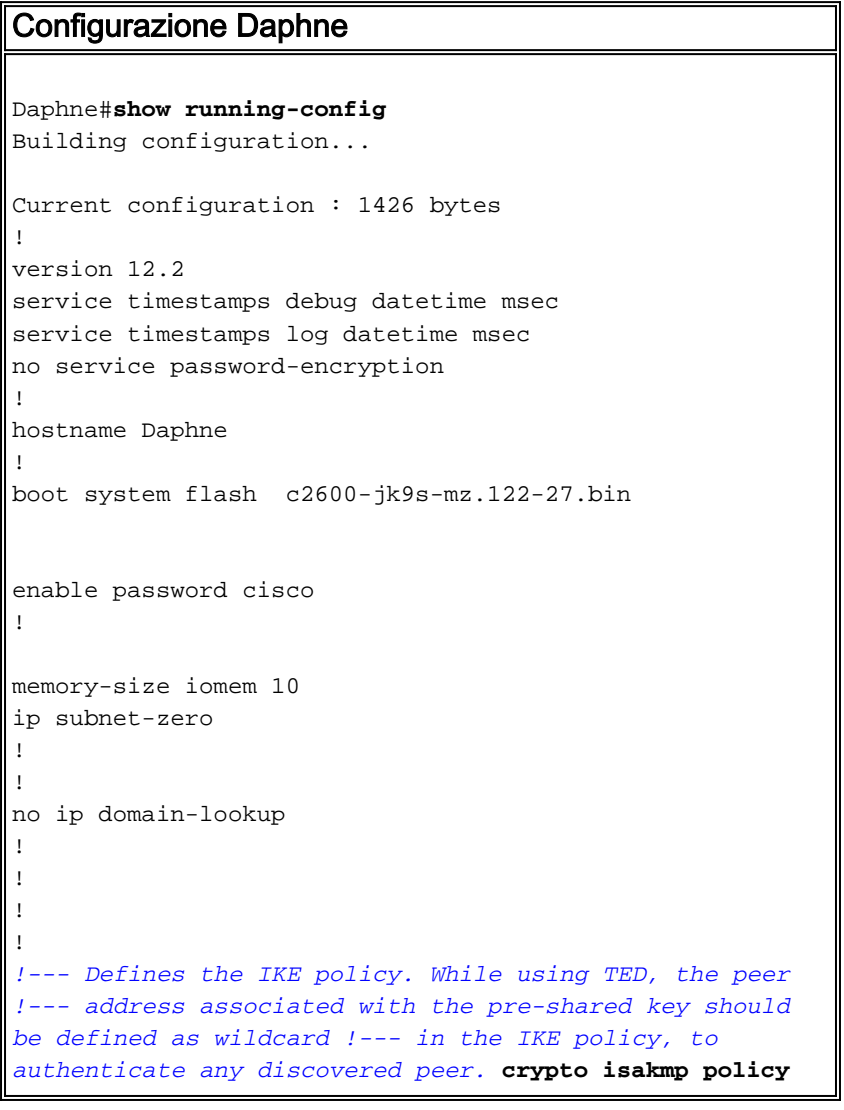

```
10
 authentication pre-share
crypto isakmp key abc123 address 0.0.0.0 0.0.0.0
!
!
!--- Defines the transform to use for IPsec SAs. crypto
ipsec transform-set ted-transforms esp-des esp-md5-hmac
!
!--- Defines a dynamic crypto map to use for
establishing IPsec SAs. crypto dynamic-map ted-map 10
 set transform-set ted-transforms
 match address 101
!
!
!--- The 'discover' keyword used with the dynamic crypto
map !--- enables peer discovery. crypto map tedtag 10
ipsec-isakmp dynamic ted-map discover
!
!
interface FastEthernet0/0
ip address 11.11.11.1 255.255.255.0
 duplex auto
  speed auto
crypto map tedtag
!
interface FastEthernet0/1
 ip address 13.13.13.13 255.255.255.0
 duplex auto
 speed auto
!
ip classless
ip route 0.0.0.0 0.0.0.0 11.11.11.2
ip http server
!
!
!
!--- Defines the traffic to be encrypted using IPsec.
access-list 101 permit ip 13.13.13.0 0.0.0.255
12.12.12.0 0.0.0.255
!
!
!--- Output is suppressed. ! ! line con 0 line aux 0
line vty 0 4 login ! end
Fred Configuration
fred#show running-config
Building configuration...
Current configuration : 1295 bytes
!
version 12.2
service timestamps debug datetime msec
service timestamps log datetime msec
no service password-encryption
!
hostname fred
!
boot system flash c2600-jk9s-mz.122-27.bin
```

```
!
memory-size iomem 10
ip subnet-zero
!
!
!
!
!
!
!--- Defines the IKE policy. While using TED, the peer
!--- address associated with the pre-shared key should
be defined as wildcard !--- in the IKE policy, to
authenticate any discovered peer. crypto isakmp policy
10
 authentication pre-share
crypto isakmp key abc123 address 0.0.0.0 0.0.0.0
!
!
!--- Defines the transform to use for IPsec SAs. crypto
ipsec transform-set ted-transforms esp-des esp-md5-hmac
!
!--- Defines a dynamic crypto map used to establish
IPsec SAs. crypto dynamic-map ted-map 10
 set transform-set ted-transforms
 match address 101
!
!
!--- The 'discover' keyword used with the dynamic crypto
map !--- enables peer discovery. crypto map tedtag 10
ipsec-isakmp dynamic ted-map discover
!
!
!
interface FastEthernet0/0
ip address 11.11.11.2 255.255.255.0
 duplex auto
 speed auto
crypto map tedtag
!
interface FastEthernet0/1
 ip address 12.12.12.12 255.255.255.0
 duplex auto
 speed auto
!
ip classless
ip route 0.0.0.0 0.0.0.0 11.11.11.1
ip http server
!
!
!
!--- Defines the traffic encrypted using IPsec. access-
list 101 permit ip 12.12.12.0 0.0.0.255 13.13.13.0
0.0.0.255
!
!
!--- Output is suppressed. ! line con 0 line aux 0 line
vty 0 4 login ! end
```
## <span id="page-5-0"></span>**Verifica**

Per verificare che la configurazione funzioni correttamente, consultare questa sezione.

Lo [strumento Output Interpreter](https://www.cisco.com/cgi-bin/Support/OutputInterpreter/home.pl) (solo utenti [registrati](//tools.cisco.com/RPF/register/register.do)) (OIT) supporta alcuni comandi show. Usare l'OIT per visualizzare un'analisi dell'output del comando show.

- <u>[show crypto isakmp sa](//www.cisco.com/en/US/docs/ios/12_3/security/command/reference/sec_r1g.html#wp1074075)</u>: visualizza le associazioni di sicurezza della fase 1 mostrando l'associazione di sicurezza IKE del router. Lo stato visualizzato è QM\_IDLE per un'associazione di protezione IKE da considerare attiva e funzionante.
- <u>[show crypto ipsec sa](//www.cisco.com/en/US/docs/ios/12_3/security/command/reference/sec_r1g.html#wp1073444)</u>: visualizza le associazioni di sicurezza della fase 2 mostrando un elenco dettagliato delle associazioni di sicurezza IPsec attive del router.
- <u>[show crypto map](//www.cisco.com/en/US/docs/ios/12_3/security/command/reference/sec_s1g.html#wp1069675)</u>: visualizza le mappe crittografiche configurate sul router e i relativi dettagli, ad esempio gli elenchi degli accessi crittografici, i set di trasformazioni, i peer e così via.
- **[show crypto engine connections active](//www.cisco.com/en/US/docs/ios/12_0/security/command/reference/srencryp.html#xtocid20003222)**: visualizza un elenco di associazioni di protezione attive con le interfacce, le trasformazioni e i contatori associati.

### <span id="page-5-1"></span>Output di esempio

In questa sezione vengono acquisiti gli output del comando show sul router Daphne, quando si esegue un comando ping sull'host 13.13.13.4 destinato all'host 12.12.12.13. Anche gli output sul router Fred sono simili. I parametri chiave nell'output sono indicati in grassetto. Per una spiegazione sugli output del comando, consultare il documento sulla [risoluzione dei problemi di](//www.cisco.com/en/US/tech/tk583/tk372/technologies_tech_note09186a00800949c5.shtml) [sicurezza IP - descrizione e uso dei comandi](//www.cisco.com/en/US/tech/tk583/tk372/technologies_tech_note09186a00800949c5.shtml) di [debug.](//www.cisco.com/en/US/tech/tk583/tk372/technologies_tech_note09186a00800949c5.shtml)

```
Daphne#show crypto isakmp sa
dst src state conn-id slot
11.11.11.2 11.11.11.1 QM_IDLE 2 0
Daphne#show crypto ipsec sa
interface: FastEthernet0/0
    Crypto map tag: tedtag, local addr. 11.11.11.1
   protected vrf:
   local ident (addr/mask/prot/port): (13.13.13.0/255.255.255.0/0/0)
   remote ident (addr/mask/prot/port): (12.12.12.0/255.255.255.0/0/0)
   current_peer: 11.11.11.2
     PERMIT, flags={}
    #pkts encaps: 9, #pkts encrypt: 9, #pkts digest 9
    #pkts decaps: 9, #pkts decrypt: 9, #pkts verify 9
    #pkts compressed: 0, #pkts decompressed: 0
    #pkts not compressed: 0, #pkts compr. failed: 0
    #pkts not decompressed: 0, #pkts decompress failed: 0
    #send errors 0, #recv errors 0
     local crypto endpt.: 11.11.11.1, remote crypto endpt.: 11.11.11.2
     path mtu 1500, media mtu 1500
     current outbound spi: B326CBE6
     inbound esp sas:
      spi: 0xD8870500(3632727296)
        transform: esp-des esp-md5-hmac ,
       in use settings ={Tunnel, }
```

```
 slot: 0, conn id: 2000, flow_id: 1, crypto map: tedtag
         sa timing: remaining key lifetime (k/sec): (4414715/2524)
         IV size: 8 bytes
         replay detection support: Y
      inbound ah sas:
      inbound pcp sas:
      outbound esp sas:
       spi: 0xB326CBE6(3005664230)
         transform: esp-des esp-md5-hmac ,
         in use settings ={Tunnel, }
         slot: 0, conn id: 2001, flow_id: 2, crypto map: tedtag
         sa timing: remaining key lifetime (k/sec): (4414715/2524)
         IV size: 8 bytes
         replay detection support: Y
      outbound ah sas:
      outbound pcp sas:
Daphne#show crypto map
Crypto Map "tedtag" 10 ipsec-isakmp
        Dynamic map template tag: ted-map
        Discover enabled
Crypto Map "tedtag" 11 ipsec-isakmp
         Peer = 11.11.11.2
         Extended IP access list
             access-list permit ip 13.13.13.0 0.0.0.255 12.12.12.0 0.0.0.255
             dynamic (created from dynamic map ted-map/10)
         Current peer: 11.11.11.2
         Security association lifetime: 4608000 kilobytes/3600 seconds
         PFS (Y/N): N
         Transform sets={ ted-transforms, }
         Interfaces using crypto map tedtag:
                 FastEthernet0/0
```
#### Daphne#**show crypto engine connections active**

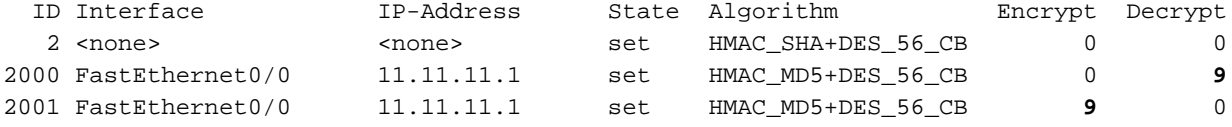

### <span id="page-6-0"></span>Risoluzione dei problemi

Utilizzare questa sezione per risolvere i problemi relativi alla configurazione.

#### <span id="page-6-1"></span>Comandi per la risoluzione dei problemi

Nota: consultare le [informazioni importanti sui comandi di debug](//www.cisco.com/en/US/tech/tk801/tk379/technologies_tech_note09186a008017874c.shtml) prima di usare i comandi di debug.

- debug crypto engine: visualizza le informazioni sul motore di crittografia che esegue il processo di crittografia e decrittografia.
- · [debug crypto ipsec](//www.cisco.com/en/US/docs/ios/12_3/debug/command/reference/dbg_c3g.html#wp1018027): visualizza le negoziazioni IPsec della fase 2.
- [debug crypto isakmp](//www.cisco.com/en/US/docs/ios/12_3/debug/command/reference/dbg_c3g.html#wp1065954): visualizza le negoziazioni IKE della fase 1.

#### <span id="page-7-0"></span>Output di esempio del comando debug

In questa sezione vengono acquisiti gli output del comando debug sui router configurati con IPsec, quando si esegue un comando ping sull'host 13.13.13.4 destinato all'host 12.12.12.13.

- [Daphne](#page-7-1)
- [Fred](#page-10-0)

#### <span id="page-7-1"></span>**Daphne**

```
Daphne#show debug
Cryptographic Subsystem:
  Crypto ISAKMP debugging is on
  Crypto Engine debugging is on
  Crypto IPSEC debugging is on
Daphne#
!--- TED process begins here. *Mar 1 02:07:18.850: IPSEC(tunnel discover request): ,
  (key eng. msg.) INBOUND local= 13.13.13.14, remote= 12.12.12.13,
    local_proxy= 13.13.13.0/255.255.255.0/0/0 (type=4),
    remote_proxy= 11.11.11.1/255.255.255.255/0/0 (type=1),
    protocol= ESP, transform= esp-des esp-md5-hmac ,
    lifedur= 3600s and 4608000kb,
   spi= 0x0(0), conn_id= 0, keysize= 0, flags= 0x4004 dest=FastEthernet0
     /0:11.11.11.2
*Mar 1 02:07:18.854: ISAKMP: received ke message (1/1)
*Mar 1 02:07:18.854: ISAKMP: GOT A PEER DISCOVERY MESSAGE FROM THE SA MANAGER!!!
*Mar 1\ 02:07:18.854: src = 13.13.13.14 to 12.12.12.13, protocol 3,
   transform 2, hmac 1
*Mar 1 02:07:18.854: proxy source is 13.13.13.0/255.255.255.0 and my
   address (not used now) is 11.11.11.1
!--- IKE uses UDP port 500. *Mar 1 02:07:18.854: ISAKMP: local port 500, remote port 500
*Mar 1 02:07:18.858: ISAKMP (0:1): no idb in request
*Mar 1 02:07:18.858: ISAKMP (1): ID payload
        next-payload : 5
        type : 1
       protocol : 17
        port : 500
       -<br>length : 8
*Mar 1 02:07:18.858: ISAKMP (1): Total payload length: 12
*Mar 1 02:07:18.858: 1st ID is 11.11.11.1
*Mar 1 02:07:18.862: 2nd ID is 13.13.13.0/255.255.255.0
*Mar 1 02:07:18.862: ISAKMP (0:1): beginning peer discovery exchange
!--- TED probe is sent to the original destination of the !--- IP packet that matches the crypto
access-list for encryption. *Mar 1 02:07:18.862: ISAKMP (0:1): sending packet to 12.12.12.13
(I)
PEER_DISCOVERY via FastEthernet0/0:11.11.11.2
!--- TED response is received and the peer discovered. *Mar 1 02:07:18.962: ISAKMP (0:1):
received packet from
11.11.11.2 (I) PEER_DISCOVERY
*Mar 1 02:07:18.966: ISAKMP (0:1): processing vendor id payload
*Mar 1 02:07:18.966: ISAKMP (0:1): speaking to another IOS box!
*Mar 1 02:07:18.966: ISAKMP (0:1): processing ID payload. message ID = 0
*Mar 1 02:07:18.966: ISAKMP:received payload type 16
*Mar 1 02:07:18.966: ISAKMP (0:1): received response to my peer discovery probe!
*Mar 1 02:07:18.966: ISAKMP (0:1): ted negotiated proxies:
 0 13.13.13.0/255.255.255.0:0, 12.12.12.0
/255.255.255.0:0
!--- Normal IKE process begins here to form a secure tunnel to the !--- peer discovered through
```

```
TED. *Mar 1 02:07:18.970: ISAKMP (0:1): initiating IKE to 11.11.11.2
 in response to probe.
*Mar 1 02:07:18.970: ISAKMP: local port 500, remote port 500
*Mar 1 02:07:18.970: ISAKMP (0:1): created new SA after peer-discovery
  with 11.11.11.2
*Mar 1 02:07:18.974: ISAKMP (0:2): sending packet to 11.11.11.2 (I) MM_NO_STATE
*Mar 1 02:07:18.974: ISAKMP (0:1): peer does not do paranoid keepalives.
*Mar 1 02:07:18.974: ISAKMP (0:1): deleting SA reason "delete_me flag/throw"
state (I) PEER_DISCOVE
RY (peer 12.12.12.13) input queue 0
*Mar 1 02:07:19.975: ISAKMP (0:1): purging SA., sa=82687F70, delme=82687F70
*Mar 1 02:07:19.975: CryptoEngine0: delete connection 1
*Mar 1 02:07:20.608: ISAKMP (0:2): received packet from 11.11.11.2 (I) MM_NO_STATE
*Mar 1\ 02:07:20.608: ISAKMP (0:2): processing SA payload. message ID = 0
*Mar 1 02:07:20.608: ISAKMP (0:2): found peer pre-shared key matching 11.11.11.2
!--- IKE SAs are negotiated. *Mar 1 02:07:20.612: ISAKMP (0:2): Checking ISAKMP transform 1
 against priority 10 policy
*Mar 1 02:07:20.612: ISAKMP: encryption DES-CBC
*Mar 1 02:07:20.612: ISAKMP: hash SHA
*Mar 1 02:07:20.612: ISAKMP: default group 1
*Mar 1 02:07:20.612: ISAKMP: auth pre-share
*Mar 1 02:07:20.612: ISAKMP: life type in seconds
*Mar 1 02:07:20.612: ISAKMP: life duration (VPI) of 0x0 0x1 0x51 0x80
*Mar 1 02:07:20.612: ISAKMP (0:2): atts are acceptable. Next payload is 0
*Mar 1 02:07:20.616: CryptoEngine0: generate alg parameter
*Mar 1 02:07:20.781: CRYPTO_ENGINE: Dh phase 1 status: 0
*Mar 1 02:07:20.781: CRYPTO_ENGINE: Dh phase 1 status: 0
*Mar 1 02:07:20.781: ISAKMP (0:2): SA is doing pre-shared key authentication
      using id type ID_IPV4_ADDR
*Mar 1 02:07:20.797: ISAKMP (0:2): sending packet to 11.11.11.2 (I) MM_SA_SETUP
*Mar 1 02:07:22.972: ISAKMP (0:2): received packet from 11.11.11.2 (I) MM_SA_SETUP
*Mar 1\ 02:07:22.972: ISAKMP (0:2): processing KE payload. message ID = 0
*Mar 1 02:07:22.972: CryptoEngine0: generate alg parameter
*Mar 1\ 02:07:23.177: ISAKMP (0:2): processing NONCE payload. message ID = 0*Mar 1 02:07:23.177: ISAKMP (0:2): found peer pre-shared key matching 11.11.11.2
*Mar 1 02:07:23.181: CryptoEngine0: create ISAKMP SKEYID for conn id 2
*Mar 1 02:07:23.181: ISAKMP (0:2): SKEYID state generated
*Mar 1 02:07:23.185: ISAKMP (0:2): processing vendor id payload
*Mar 1 02:07:23.185: ISAKMP (0:2): speaking to another IOS box!
*Mar 1 02:07:23.185: ISAKMP (2): ID payload
        next-payload : 8
        type : 1
        protocol : 17
        port : 500
        length : 8
*Mar 1 02:07:23.185: ISAKMP (2): Total payload length: 12
*Mar 1 02:07:23.185: CryptoEngine0: generate hmac context for conn id 2
*Mar 1 02:07:23.189: ISAKMP (0:2): sending packet to 11.11.11.2 (I) MM_KEY_EXCH
*Mar 1\ 02:07:23.277: ISAKMP (0:2): received packet from 11.11.11.2 (I) MM_KEY_EXCH
*Mar 1\ 02:07:23.281: ISAKMP (0:2): processing ID payload. message ID = 0
*Mar 1\ 02:07:23.281: ISAKMP (0:2): processing HASH payload. message ID = 0
*Mar 1 02:07:23.281: CryptoEngine0: generate hmac context for conn id 2
!--- Peer is authenticated. *Mar 1 02:07:23.285: ISAKMP (0:2): SA has been authenticated with
11.11.11.2
*Mar 1 02:07:23.285: ISAKMP (0:2): beginning Quick Mode exchange, M-ID of 409419560
*Mar 1 02:07:23.285: ISAKMP (0:2): asking for 1 spis from ipsec
*Mar 1 02:07:23.285: ISAKMP (0:2): had to get SPI's from ipsec.
*Mar 1 02:07:23.289: CryptoEngine0: clear dh number for conn id 1
*Mar 1 02:07:23.289: IPSEC(key_engine): got a queue event...
*Mar 1 02:07:23.289: IPSEC(spi_response): getting spi 4160804383 for SA
       from 11.11.11.1 to 11.11.11.2 for prot 3
*Mar 1\ 02:07:23.289: ISAKMP: received ke message (2/1)*Mar 1 02:07:23.537: CryptoEngine0: generate hmac context for conn id 2
```

```
*Mar 1 02:07:23.541: ISAKMP (0:2): sending packet to 11.11.11.2 (I) QM_IDLE
*Mar 1 02:07:23.958: ISAKMP (0:2): received packet from 11.11.11.2 (I) QM_IDLE
*Mar 1 02:07:23.962: CryptoEngine0: generate hmac context for conn id 2
*Mar 1 02:07:23.962: ISAKMP (0:2): processing HASH payload. message ID = 409419560
*Mar 1 02:07:23.962: ISAKMP (0:2): processing SA payload. message ID = 409419560
!--- IPsec SAs are negotiated. *Mar 1 02:07:23.962: ISAKMP (0:2): Checking IPSec proposal 1
*Mar 1 02:07:23.962: ISAKMP: transform 1, ESP_DES
*Mar 1 02:07:23.966: ISAKMP: attributes in transform:
*Mar 1 02:07:23.966: ISAKMP: encaps is 1
*Mar 1 02:07:23.966: ISAKMP: SA life type in seconds
*Mar 1 02:07:23.966: ISAKMP: SA life duration (basic) of 3600
*Mar 1 02:07:23.966: ISAKMP: SA life type in kilobytes
*Mar 1 02:07:23.966: ISAKMP: SA life duration (VPI) of 0x0 0x46 0x50 0x0
*Mar 1 02:07:23.966: ISAKMP: authenticator is HMAC-MD5
*Mar 1 02:07:23.970: validate proposal 0
*Mar 1 02:07:23.970: ISAKMP (0:2): atts are acceptable.
*Mar 1 02:07:23.970: IPSEC(validate_proposal_request): proposal part #1,
  (key eng. msg.) INBOUND local= 11.11.11.1, remote= 11.11.11.2,
   local proxy= 13.13.13.0/255.255.255.0/0/0 (type=4),
    remote_proxy= 12.12.12.0/255.255.255.0/0/0 (type=4),
    protocol= ESP, transform= esp-des esp-md5-hmac ,
    lifedur= 0s and 0kb,
    spi= 0x0(0), conn_id= 0, keysize= 0, flags= 0x4
*Mar 1 02:07:23.974: validate proposal request 0
*Mar 1 02:07:23.974: ISAKMP (0:2): processing NONCE payload. message ID = 409419560
*Mar 1 02:07:23.974: ISAKMP (0:2): processing ID payload. message ID = 409419560
*Mar 1 02:07:23.974: ISAKMP (0:2): processing ID payload. message ID = 409419560
*Mar 1 02:07:23.974: CryptoEngine0: generate hmac context for conn id 2
*Mar 1 02:07:23.978: ipsec allocate flow 0
*Mar 1 02:07:23.978: ipsec allocate flow 0
!--- IPsec SAs are generated for inbound and outbound traffic. *Mar 1 02:07:23.986: ISAKMP
(0:2): Creating IPSec SAs
*Mar 1 02:07:23.986: inbound SA from 11.11.11.2 to 11.11.11.1
        (proxy 12.12.12.0 to 13.13.13.0)
*Mar 1 02:07:23.986: has spi 0xF800D61F and conn_id 2000 and flags 4
*Mar 1 02:07:23.986: lifetime of 3600 seconds
*Mar 1 02:07:23.986: lifetime of 4608000 kilobytes
*Mar 1 02:07:23.990: outbound SA from 11.11.11.1 to 11.11.11.2
(proxy 13.13.13.0 to 12.12.12.0 )
*Mar 1 02:07:23.990: has spi -1535570016 and conn_id 2001 and flags C
*Mar 1 02:07:23.990: lifetime of 3600 seconds
*Mar 1 02:07:23.990: lifetime of 4608000 kilobytes
*Mar 1 02:07:23.990: ISAKMP (0:2): sending packet to 11.11.11.2 (I) QM_IDLE
*Mar 1 02:07:23.994: ISAKMP (0:2): deleting node 409419560 error FALSE reason ""
*Mar 1 02:07:23.994: IPSEC(key_engine): got a queue event...
*Mar 1 02:07:23.994: IPSEC(initialize_sas): ,
   (key eng. msg.) INBOUND local= 11.11.11.1, remote= 11.11.11.2,
   local proxy= 13.13.13.0/255.255.255.0/0/0 (type=4),
    remote_proxy= 12.12.12.0/255.255.255.0/0/0 (type=4),
    protocol= ESP, transform= esp-des esp-md5-hmac ,
    lifedur= 3600s and 4608000kb,
    spi= 0xF800D61F(4160804383), conn_id= 2000, keysize= 0, flags= 0x4
*Mar 1 02:07:23.998: IPSEC(initialize_sas): ,
   (key eng. msg.) OUTBOUND local= 11.11.11.1, remote= 11.11.11.2,
    local_proxy= 13.13.13.0/255.255.255.0/0/0 (type=4),
    remote_proxy= 12.12.12.0/255.255.255.0/0/0 (type=4),
    protocol= ESP, transform= esp-des esp-md5-hmac ,
    lifedur= 3600s and 4608000kb,
   spi = 0xA4790FA0(2759397280), conn id= 2001, keysize= 0, flags= 0xC*Mar 1 02:07:24.002: IPSEC(create_sa): sa created,
   (sa) sa_dest= 11.11.11.1, sa_prot= 50,
    sa_spi= 0xF800D61F(4160804383),
    sa_trans= esp-des esp-md5-hmac , sa_conn_id= 2000
*Mar 1 02:07:24.002: IPSEC(create_sa): sa created,
```

```
 (sa) sa_dest= 11.11.11.2, sa_prot= 50,
  sa_spi= 0xA4790FA0(2759397280),
  sa_trans= esp-des esp-md5-hmac , sa_conn_id= 2001
```
Daphne#

<span id="page-10-0"></span>Fred

fred#**show debug**

Cryptographic Subsystem: Crypto ISAKMP debugging is on Crypto Engine debugging is on Crypto IPSEC debugging is on fred# *!--- Receives the TED probe.* **\*Mar 1 02:07:45.763: ISAKMP (0:0): received packet from 13.13.13.14 (N) NEW SA** \*Mar 1 02:07:45.767: ISAKMP: local port 500, remote port 500 \*Mar 1 02:07:45.779: ISAKMP (0:1): processing vendor id payload \*Mar 1 02:07:45.783: ISAKMP (0:1): speaking to another IOS box! \*Mar  $1\ 02:07:45.783$ : ISAKMP  $(0:1)$ : processing ID payload. message ID = 0 \*Mar  $1$  02:07:45.787: ISAKMP (0:1): processing ID payload. message ID = -1992472852 \*Mar 1 02:07:45.791: ISAKMP (1): ID\_IPV4\_ADDR\_SUBNET src 13.13.13.0 /255.255.255.0 prot 0 port 0 \*Mar 1 02:07:45.791: ISAKMP (0:1): processing vendor id payload *!--- Sends a response to the other peer for the TED probe.* **\*Mar 1 02:07:45.795: ISAKMP (0:1): responding to peer discovery probe! \*Mar 1 02:07:45.799: peer's address is 11.11.11.1** \*Mar 1 02:07:45.799: src (him) 4, 13.13.13.0/255.255.255.0 to dst (me) 0, 0.0.0.0/0.0.0.0 \*Mar 1 02:07:45.803: ISAKMP (0:1): peer can handle TED V3: changing source to 11.11.11.1 and dest to 11.11.11.2 \*Mar 1 02:07:45.811: ISAKMP (1): ID payload next-payload : 239 type : 1 protocol : 17 port : 500 length : 8 \*Mar 1 02:07:45.815: ISAKMP (1): Total payload length: 12 \*Mar 1 02:07:45.819: ISAKMP (0:1): sending packet to 11.11.11.1 (R) PEER\_DISCOVERY \*Mar 1 02:07:45.823: ISAKMP (0:1): peer does not do paranoid keepalives. \*Mar  $1\ 02:07:45.823$ : ISAKMP (0:1): deleting SA reason "delete me flag/throw" state (R) PEER\_DISCOVE RY (peer 11.11.11.1) input queue 0 \*Mar 1 02:07:45.827: ISAKMP (0:1): deleting node 0 error TRUE reason "delete me flag/throw" *!--- IKE processing begins here.* **\*Mar 1 02:07:45.871: ISAKMP (0:0): received packet from 11.11.11.1 (N) NEW SA** \*Mar 1 02:07:45.875: ISAKMP: local port 500, remote port 500 \*Mar  $1\ 02:07:45.883: ISAKMP (0:2): processing SA payload. message ID = 0$ \*Mar 1 02:07:45.887: ISAKMP (0:2): found peer pre-shared key matching 11.11.11.1 *!--- IKE SAs are negotiated.* **\*Mar 1 02:07:45.887: ISAKMP (0:2): Checking ISAKMP transform 1 against priority 10 policy \*Mar 1 02:07:45.891: ISAKMP: encryption DES-CBC \*Mar 1 02:07:45.891: ISAKMP: hash SHA \*Mar 1 02:07:45.895: ISAKMP: default group 1 \*Mar 1 02:07:45.895: ISAKMP: auth pre-share \*Mar 1 02:07:45.899: ISAKMP: life type in seconds**

```
*Mar 1 02:07:45.899: ISAKMP: life duration (VPI) of 0x0 0x1 0x51 0x80
*Mar 1 02:07:45.903: ISAKMP (0:2): atts are acceptable. Next payload is 0
*Mar 1 02:07:45.907: CryptoEngine0: generate alg parameter
*Mar 1 02:07:47.455: CRYPTO_ENGINE: Dh phase 1 status: 0
*Mar 1 02:07:47.455: CRYPTO_ENGINE: Dh phase 1 status: 0
*Mar 1 02:07:47.459: ISAKMP (0:2): SA is doing pre-shared key authentication
using id type ID_IPV4_
ADDR
*Mar 1 02:07:47.463: ISAKMP (0:2): sending packet to 11.11.11.1 (R) MM_SA_SETUP
*Mar 1 02:07:47.467: ISAKMP (0:1): purging SA., sa=2349E0, delme=2349E0
*Mar 1 02:07:47.471: ISAKMP (0:1): purging node 0
*Mar 1 02:07:47.475: CryptoEngine0: delete connection 1
*Mar 1 02:07:47.707: ISAKMP (0:2): received packet from 11.11.11.1 (R) MM_SA_SETUP
*Mar 1\ 02:07:47.711: ISAKMP (0:2): processing KE payload. message ID = 0*Mar 1 02:07:47.715: CryptoEngine0: generate alg parameter
*Mar 1\ 02:07:49.767: ISAKMP (0:2): processing NONCE payload. message ID = 0
*Mar 1 02:07:49.775: ISAKMP (0:2): found peer pre-shared key matching 11.11.11.1
*Mar 1 02:07:49.783: CryptoEngine0: create ISAKMP SKEYID for conn id 2
*Mar 1 02:07:49.799: ISAKMP (0:2): SKEYID state generated
*Mar 1 02:07:49.803: ISAKMP (0:2): processing vendor id payload
*Mar 1 02:07:49.807: ISAKMP (0:2): speaking to another IOS box!
*Mar 1 02:07:49.815: ISAKMP (0:2): sending packet to 11.11.11.1 (R) MM_KEY_EXCH
*Mar 1 02:07:50.087: ISAKMP (0:2): received packet from 11.11.11.1 (R) MM_KEY_EXCH
*Mar 1 02:07:50.095: ISAKMP (0:2): processing ID payload. message ID = 0
*Mar 1\ 02:07:50.099: ISAKMP (0:2): processing HASH payload. message ID = 0
*Mar 1 02:07:50.103: CryptoEngine0: generate hmac context for conn id 2
!--- Peer is authenticated. *Mar 1 02:07:50.111: ISAKMP (0:2): SA has been authenticated with
11.11.11.1
*Mar 1 02:07:50.115: ISAKMP (2): ID payload
        next-payload : 8
        type : 1
        protocol : 17
        port : 500
        length : 8
*Mar 1 02:07:50.115: ISAKMP (2): Total payload length: 12
*Mar 1 02:07:50.119: CryptoEngine0: generate hmac context for conn id 2
*Mar 1 02:07:50.131: CryptoEngine0: clear dh number for conn id 1
*Mar 1 02:07:50.135: ISAKMP (0:2): sending packet to 11.11.11.1 (R) QM_IDLE
*Mar 1 02:07:50.451: ISAKMP (0:2): received packet from 11.11.11.1 (R) QM_IDLE
*Mar 1 02:07:50.467: CryptoEngine0: generate hmac context for conn id 2
*Mar 1 02:07:50.475: ISAKMP (0:2): processing HASH payload. message ID = 409419560
*Mar 1 02:07:50.475: ISAKMP (0:2): processing SA payload. message ID = 409419560
!--- IPsec SAs are negotiated. *Mar 1 02:07:50.479: ISAKMP (0:2): Checking IPSec proposal 1
*Mar 1 02:07:50.479: ISAKMP: transform 1, ESP_DES
*Mar 1 02:07:50.483: ISAKMP: attributes in transform:
*Mar 1 02:07:50.483: ISAKMP: encaps is 1
*Mar 1 02:07:50.487: ISAKMP: SA life type in seconds
*Mar 1 02:07:50.487: ISAKMP: SA life duration (basic) of 3600
*Mar 1 02:07:50.487: ISAKMP: SA life type in kilobytes
*Mar 1 02:07:50.491: ISAKMP: SA life duration (VPI) of 0x0 0x46 0x50 0x0
*Mar 1 02:07:50.495: ISAKMP: authenticator is HMAC-MD5
*Mar 1 02:07:50.495: validate proposal 0
*Mar 1 02:07:50.499: ISAKMP (0:2): atts are acceptable.
*Mar 1 02:07:50.503: IPSEC(validate_proposal_request): proposal part #1,
   (key eng. msg.) INBOUND local= 11.11.11.2, remote= 11.11.11.1,
    local_proxy= 12.12.12.0/255.255.255.0/0/0 (type=4),
    remote_proxy= 13.13.13.0/255.255.255.0/0/0 (type=4),
    protocol= ESP, transform= esp-des esp-md5-hmac ,
    lifedur= 0s and 0kb,
   spi= 0x0(0), conn_id= 0, keysize= 0, flags= 0x4*Mar 1 02:07:50.515: validate proposal request 0
*Mar 1 02:07:50.519: ISAKMP (0:2): processing NONCE payload. message
ID = 409419560*Mar 1\ 02:07:50.523: ISAKMP (0:2): processing ID payload. message ID = 409419560
```

```
*Mar 1 02:07:50.523: ISAKMP (0:2): processing ID payload. message ID = 409419560
*Mar 1 02:07:50.527: ISAKMP (0:2): asking for 1 spis from ipsec
*Mar 1 02:07:50.535: IPSEC(key_engine): got a queue event...
*Mar 1 02:07:50.543: IPSEC(spi_response): getting spi 2759397280 for SA
       from 11.11.11.2 to 11.11.11.1 for prot 3
*Mar 1 02:07:50.551: ISAKMP: received ke message (2/1)
*Mar 1 02:07:50.787: CryptoEngine0: generate hmac context for conn id 2
*Mar 1\ 02:07:50.803: ISAKMP (0:2): sending packet to 11.11.11.1 (R) OM IDLE
*Mar 1\ 02:07:50.887: ISAKMP (0:2): received packet from 11.11.11.1 (R) QM_IDLE
*Mar 1 02:07:50.899: CryptoEngine0: generate hmac context for conn id 2
*Mar 1 02:07:50.907: ipsec allocate flow 0
*Mar 1 02:07:50.907: ipsec allocate flow 0
!--- IPsec SAs are generated for inbound and outbound traffic. *Mar 1 02:07:50.939: ISAKMP
(0:2): Creating IPSec SAs
*Mar 1 02:07:50.939: inbound SA from 11.11.11.1 to 11.11.11.2
        (proxy 13.13.13.0 to 12.12.12.0)
*Mar 1 02:07:50.947: has spi 0xA4790FA0 and conn_id 2000 and
flags 4
*Mar 1 02:07:50.947: lifetime of 3600 seconds
*Mar 1 02:07:50.951: lifetime of 4608000 kilobytes
*Mar 1 02:07:50.951: outbound SA from 11.11.11.2 to 11.11.11.1
(proxy 12.12.12.0 to 13.13.13.0 )
*Mar 1 02:07:50.959: has spi -134162913 and conn_id 2001 and flags C
*Mar 1 02:07:50.959: lifetime of 3600 seconds
*Mar 1 02:07:50.963: lifetime of 4608000 kilobytes
*Mar 1 02:07:50.963: ISAKMP (0:2): deleting node 409419560 error FALSE
 reason "quick mode done (awa
i + ()"
*Mar 1 02:07:50.971: IPSEC(key_engine): got a queue event...
*Mar 1 02:07:50.971: IPSEC(initialize sas): ,
   (key eng. msg.) INBOUND local= 11.11.11.2, remote= 11.11.11.1,
    local_proxy= 12.12.12.0/255.255.255.0/0/0 (type=4),
    remote_proxy= 13.13.13.0/255.255.255.0/0/0 (type=4),
    protocol= ESP, transform= esp-des esp-md5-hmac ,
    lifedur= 3600s and 4608000kb,
    spi= 0xA4790FA0(2759397280), conn_id= 2000, keysize= 0, flags= 0x4
*Mar 1 02:07:50.983: IPSEC(initialize sas): ,
   (key eng. msg.) OUTBOUND local= 11.11.11.2, remote= 11.11.11.1,
    local_proxy= 12.12.12.0/255.255.255.0/0/0 (type=4),
   remote proxy= 13.13.13.0/255.255.255.0/0/0 (type=4),
    protocol= ESP, transform= esp-des esp-md5-hmac ,
    lifedur= 3600s and 4608000kb,
    spi= 0xF800D61F(4160804383), conn_id= 2001, keysize= 0, flags= 0xC
*Mar 1 02:07:51.003: IPSEC(create_sa): sa created,
   (sa) sa_dest= 11.11.11.2, sa_prot= 50,
    sa_spi= 0xA4790FA0(2759397280),
    sa_trans= esp-des esp-md5-hmac , sa_conn_id= 2000
*Mar 1 02:07:51.007: IPSEC(create sa): sa created,
   (sa) sa_dest= 11.11.11.1, sa_prot= 50,
    sa_spi= 0xF800D61F(4160804383),
     sa_trans= esp-des esp-md5-hmac , sa_conn_id= 2001
```
# fred#

### <span id="page-12-0"></span>Informazioni correlate

- [Distribuzione di IPSec](//www.cisco.com/en/US/tech/tk583/tk372/tsd_technology_support_protocol_home.html?referring_site=bodynav)
- [Miglioramento Tunnel Endpoint Discovery](//www.cisco.com/en/US/docs/ios/12_0t/12_0t5/feature/guide/ted.html?referring_site=bodynav)
- [Documentazione e supporto tecnico Cisco Systems](//www.cisco.com/cisco/web/support/index.html?referring_site=bodynav)